Julie C. Meloni Michael Morrison

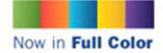

**EIGHTH EDITION Includes HTML5 Preliminary** Coverage

# Sams Teach Yourself **HTML and CSS**

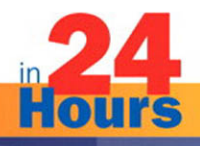

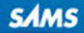

#### Sams Teach Yourself HTML and CSS in 24 Hours, Eighth Edition

#### Copyright © 2010 by Sams Publishing

All rights reserved. No part of this book shall be reproduced, stored in a retrieval system, or transmitted by any means, electronic, mechanical, photocopying, recording, or otherwise, without written permission from the publisher. No patent liability is assumed with respect to the use of the information contained herein. Although every precaution has been taken in the preparation of this book, the publisher and author assume no responsibility for errors or omissions. Nor is any liability assumed for damages resulting from the use of the information contained herein.

International Standard Book Number: 0-672-33097-0

Library of Congress Cataloging-in-Publication Data Meloni, Julie C.

Sams teach yourself HTML and CSS 24 hours / Julie Meloni, Michael Morrison. - 8th ed.

p. cm.

Rev. ed. of: Sams teach yourself HTML and CSS in 24 hours / Dick Oliver, 7th ed., 2006.

ISBN 978-0-672-33097-1 (pbk.)

1. HTML (Document markup language) 2. XHTML (Document markup language) 3. Cascading style sheets. I. Morrison, Michael, 1970- II.

Oliver, Dick. Sams teach yourself HTML and CSS in 24 hours. III. Title.

QA76.76.H94O4526 2010 006.7'4-dc22

2009046100

Printed in the United States of America First Printing: December 2009

#### **Trademarks**

All terms mentioned in this book that are known to be trademarks or service marks have been appropriately capitalized. Sams Publishing cannot attest to the accuracy of this information. Use of a term in this book should not be regarded as affecting the validity of any trademark or service mark.

#### Warning and Disclaimer

Every effort has been made to make this book as complete and as accurate as possible, but no warranty or fitness is implied. The information provided is on an "as is" basis. The author and the publisher shall have neither liability nor responsibility to any person or entity with respect to any loss or damages arising from the information contained in this book or from the use of the CD or programs accompanying it.

#### Bulk Sales

Sams Publishing offers excellent discounts on this book when ordered in quantity for bulk purchases or special sales. For more information, please contact

U.S. Corporate and Government Sales 1-800-382-3419 corpsales@pearsontechgroup.com

For sales outside of the U.S., please contact

International Sales international@pearson.com Acquisitions Editor Mark Taber Development Editor Michael Thurston Managing Editor Patrick Kanouse Project Editor Jennifer Gallant Indexer Ken Johnson Proofreader Dan Knott Technical Editor William Wolff Publishing Coordinator Vanessa Evans Composition Mark Shirar Book Designer Gary Adair

# Introduction

In 2009, it is estimated that more than 1.5 billion people have access to the Internet, including 220 million in the U.S. alone. Throw in 338 million Chinese users, 55 million German users, 48 million British users, 38 million Russian users, and 67 million Brazilians, and you can see the meaning of the word "world" in the term World Wide Web. Many of these Internet users are also creating content for the Web—you can be one of them! Although accurate measurements of the total number of web pages are difficult to come by, Google's most recent data indicates they hit the 1 trillion mark of indexed pages in the middle of 2008.

In the next 24 hours, hundreds of millions of new pages will appear in accessible areas of the Internet. At least as many pages will be placed on private intranets, where they will be viewed by businesspeople connected via their local networks. Every one of those pages—like the more than 1 trillion pages already online—will use Hypertext Markup Language (HTML).

As you complete the 24 one-hour lessons in this book, your web pages will be among those that appear on the Internet. These lessons will also help you develop one of the most valuable skills in the world today: mastery of HTML.

Can you really learn to create top-quality web pages yourself, without any specialized software, in less time than it takes to schedule and wait for an appointment with a highly paid HTML wizard? Can this relatively short, easy-to-read book really enable you to teach yourself state-of-the-art web page publishing?

Yes. In fact, within the first two lessons in this book, someone with no previous HTML experience at all can have a web page ready to place on the web.

How can you learn the language of the Web so fast? By example. This book organizes HTML into simple steps and then shows you exactly how to tackle each step. Every HTML code example is listed directly before a picture of the web page it produces. You see how it's done, you read a clear, concise explanation of how it works, and then you immediately do the same thing with your own page. Ten minutes later, you're on to the next step.

After 24 hours of work, you're marveling at your own impressive pages on the Internet.

## Beyond HTML

This book covers more than just HTML because HTML isn't the only thing you need to know to create web content today. The goal of this book is to give you all the skills you need to create a modern, standards-compliant web site in just 24 short, easy lessons. This book covers the following key skills and technologies:

. XHTML (eXstensible Hypertext Markup Language) is the current standard for web page creation. Every example in this book is fully XHTML-compatible. Where applicable, HTML 5 is also covered.

- $\triangleright$  All the examples in the book have been tested for compatibility with the latest version of every major web browser. That includes Apple Safari, Google Chrome, Microsoft Internet Explorer, Mozilla Firefox, and Opera. You'll learn from the start to be compatible with the past, yet ready for the future.
- ► There is extensive coverage of Cascading Style Sheets (CSS), which allows you to carefully control the layout, fonts, colors, and formatting of every aspect of your web pages, including both text and images. When it comes to creating eye-popping web pages, CSS goes far beyond what traditional HTML pages could do by themselves. For example, did you know that CSS allows you to specifically tailor the information on a page just for printing, in addition to normal web viewing?
- $\triangleright$  Hours 10 through 12 introduce you to multimedia applications and their use, including where to find industry-standard software you can download and try free.
- $\triangleright$  The technical stuff is not enough, so this book also includes the advice you need when setting up a web site to achieve your goals. Key details—designing an effective page layout, posting your page to the Internet with FTP software, organizing and managing multiple pages, and getting your pages to appear high on the query lists at all the major Internet search sites—are all covered in enough depth to get you beyond the snags that often frustrate beginners.

Attention to many of these essentials are what made the first seven editions of this book bestsellers, and this updated edition—the first for this title since 2005—is no different. All of the examples have been updated and a significant portion of the content has been revised to match new examples and new technologies.

## Visual Examples

Every example in this book is illustrated in two parts:

- ► The text you type to make an HTML page is shown first, with all HTML and CSS code highlighted.
- $\triangleright$  The resulting web page is shown as it will appear to users who view it with the world's most popular web browsers.

You'll often be able to adapt the example to your own pages without reading any of the accompanying text at all.

All the examples in this book are standards-compliant and work with Apple Safari, Google Chrome, Microsoft Internet Explorer, Mozilla Firefox, and Opera. While all of the screenshots are taken in Firefox, rest assured that all of the code has been tested in all other browsers.

You will also find the use of colors within code examples and when elements of code appear in the explanatory text. These colors highlight the different bits and pieces of code both to enhance your familiarity with them and to call attention to their use.

- ▶ HTML tags are displayed in dark blue.
- **FITML** comments are displayed in brown.
- ▶ CSS elements are displayed in green.
- ▶ HTML attribute names are displayed in light blue.
- $\blacktriangleright$  HTML attribute values are displayed in magenta.

Be aware that the colors of certain terms change depending on their context. For instance, when CSS elements are used within the style attribute of an HTML tag, they will be color-coded as HTML attribute values (magenta) rather than CSS elements (green).

## Special Elements

As you complete each hour, margin notes help you immediately apply what you just learned to your own web pages.

### TIP

Tips and tricks to save you precious time are set aside in "Tip" boxes so that you can spot them quickly.

### NOTE

"Note" boxes provide additional information about the topics being discussed.

### WARNING

When there's something you need to watch out for, you'll be warned about it in "Warning" boxes.

## Q&A, Quiz, and Exercises

Every hour ends with a short question-and-answer session that addresses the kind of "dumb questions" everyone wishes they dared to ask. A brief but complete quiz lets you test yourself to be sure you understand everything presented in the hour. Finally, one or two optional exercises give you a chance to practice your new skills before you move on.

# HOUR 3 Understanding HTML and XHTML Connections

The first two hours gave you a basic idea of the process behind creating web content and viewing it online or locally, if you do not yet have a web hosting provider. In this hour, we'll get down to the business of explaining the various elements that must appear in an HTML file.

At the end of the hour, you'll learn how HTML differs from XHTML and why there are two different languages designed to do the same thing—create web content. In general, this hour provides a quick summary of HTML and XHTML basics and gives some practical tips to make the most of your time as a web page author and publisher. It's not all theory, however; you do get to see a real web page and the HTML code behind it.

Here's a review of what you need to do before you're ready to use the rest of this book:

- 1. Get a computer. I used a computer with Windows Vista to test the sample web content and capture the figures in this book, but you can use any Windows, Macintosh, or Linux/UNIX machine to create and view your web content.
- 2. Get a connection to the Internet. Whether you have a dial-up, wireless, or broadband connection doesn't matter for the creation and viewing of your web content, but the faster the connection, the better for the overall experience. The Internet Service Provider (ISP), school, or business that provides your Internet connection can help you with the details of setting it up properly. Additionally, many public spaces such as coffee shops, bookstores, and libraries offer free wireless Internet service that you can use if you have a laptop computer with Wi-Fi network support.

### WHAT YOU'LL LEARN IN THIS HOUR:

- $\blacktriangleright$  How to create a simple web page in HTML
- $\blacktriangleright$  How to include all the HTML Tags that every web page must have
- ► How to organize a page with paragraphs and line breaks
- ► How to organize your content with headings
- $\blacktriangleright$  How to validate your web content
- $\blacktriangleright$  How to differentiate between HTML, XML, XHTML, and HTML 5

### NOTE

Not sure how to find an ISP? The best way is to comparisonshop online (using a friend's computer or a public computer that's already connected to the Internet). You'll find a comprehensive list of national and regional ISPs at [http://www.the](http://www.thelist.com/)[list.com/.](http://www.thelist.com/)

### NOTE

Although all web browsers process and handle information in the same general way, there are some specific differences among them that result in things not always looking the same in different browsers. Be sure to check your web pages in multiple browsers to make sure that they look reasonably consistent.

### NOTE

As discussed in Hour 1, if you plan to put your web content on the Internet (as opposed to publishing it on CD-ROM or a local intranet), you'll need to transfer it to a computer that is connected to the Internet 24 hours a day. The same company or school that provides you with Internet access might also provide web space; if not, you might need to pay a hosting provider for the service.

### WARNING

Do not create your first HTML file with Microsoft Word or any other HTML-compatible word processor; most of these programs attempt to rewrite your HTML for you in strange ways, potentially leaving you totally confused. Additionally, I recommend that you *do not* use a graphical, what-you-see-is-whatyou-get (WYSIWYG) editor, such as Microsoft FrontPage or Adobe Dreamweaver. You'll likely find it easier and more educational to start out with a simple text editor while you're just learning HTML. You can progress to visual tools (such as FrontPage and Dreamweaver) after you have a better understanding of what's going on "under the hood."

- 3. Get web browser software. This is the software your computer needs in order to retrieve and display web content. As you learned in the first hour, the most popular browser software (in alphabetical order) is Apple Safari, Google Chrome, Mozilla Firefox, Microsoft Internet Explorer, and Opera. It's a good idea to install several of these browsers so that you can experiment and make sure that your content looks consistent across them all; you can't make assumptions about the browsers other people are using.
- 4. Explore! Use a web browser to look around the Internet for web sites that are similar in content or appearance to those you'd like to create. Note what frustrates you about some pages, what attracts you and keeps you reading others, and what makes you come back to some pages over and over again. If there is a particular topic that interests you, consider searching for it using a popular search engine such as Google (<http://www.google.com/>) or Bing [\(http://www.bing.com/\).](http://www.bing.com/)

## Getting Started with a Simple Web Page

In the first hour, you learned that a "web page" is just a text file that is "marked-up" by (or surrounded by) HTML codes that tell the browser how to display the text. To create these text files, use a *text editor* such as Notepad (on Windows) or TextEdit (on a Mac)—do not use WordPad, Microsoft Word, or other full-featured word-processing software, as those create different sorts of files than the plain-text files we use for web content.

Before you begin working, you should start with some text that you want to put on a web page:

- 1. Find (or write) a few paragraphs of text about yourself, your family, your company, your softball team, or some other subject in which you're interested.
- 2. Save this text as plain, standard ASCII text. Notepad and most simple text editors always save files as plain text, but if you're using another program, you might need to choose this file type as an option (after selecting File, Save As).

As you go through this hour, you will add HTML markup (called *tags*) to the text file, thus making it into web content.

When you save files containing HTML tags, always give them a name ending in .html. This is important: if you forget to type the .html at the end of the filename when you save the file, most text editors will give it some other extension (such as .txt). If that happens, you might not be able to find the file when you try to look at it with a web browser; if you find it, it certainly won't display properly. In other words, web browsers expect a web page file to have a file extension of .html.

You might also encounter a web page with a file extension of .htm, which is also acceptable. You might find other file extensions used on the Web, such as .jsp (Java Server Pages), .asp (Microsoft Active Server Pages), or .php (PHP: Hypertext Preprocessor), but these file types use server-side technologies that are beyond the scope of HTML.

Listing 3.1 shows an example of text you can type and save to create a simple HTML page. If you opened this file with Firefox, you would see the page shown in Figure 3.1. Every web page you create must include the <html></html>, <head></head>, <title></title>, and <body></body> tag pairs.

### NOTE

If you're using TextEdit on a Macintosh computer, the steps for creating an HTML file are a little different than for using Notepad on a Windows computer—both are popular text editors, but with the latter you must first click on the Format menu and select Make Plain Text and then change the preferences under the Saving header by unchecking the box for Append '.txt' Extension to Plain Text Files. Also, the default preferences are set to show .html documents as they would appear in a browser, which won't allow you to edit them. To fix this, check Ignore Rich Text Commands in HTML Files under the Rich Text Processing header.

```
Listing 3.1 The <html>, <head>, <title>, and <br/> <br/>addy> Tags
```

```
<?xml version="1.0" encoding="UTF-8"?>
<!DOCTYPE html PUBLIC "-//W3C//DTD XHTML 1.1//EN"
  "http://www.w3.org/TR/xhtml11/DTD/xhtml11.dtd">
<html xmlns="http://www.w3.org/1999/xhtml" xml:lang="en">
 <head>
   <title>The First Web Page</title>
 </head>
 <body>
   -pIn the beginning, Tim created the HyperText Markup Language. The Internet
     was without form and void, and text was upon the face of the monitor and
     the Hands of Tim were moving over the face of the keyboard. And Tim said,
     Let there be links; and there were links. And Tim saw that the links were
      good; and Tim separated the links from the text. Tim called the links
     Anchors, and the text He called Other Stuff. And the whole thing together
     was the first Web Page.
   \langle/p>
 </body>
</html>
```
### **30 HOUR 3: Understanding HTML and XHTML Connections**

FIGURE 3.1

When you save the text in Listing 3.1 as an HTML file and view it with a web browser, only the actual title and body text are displayed.

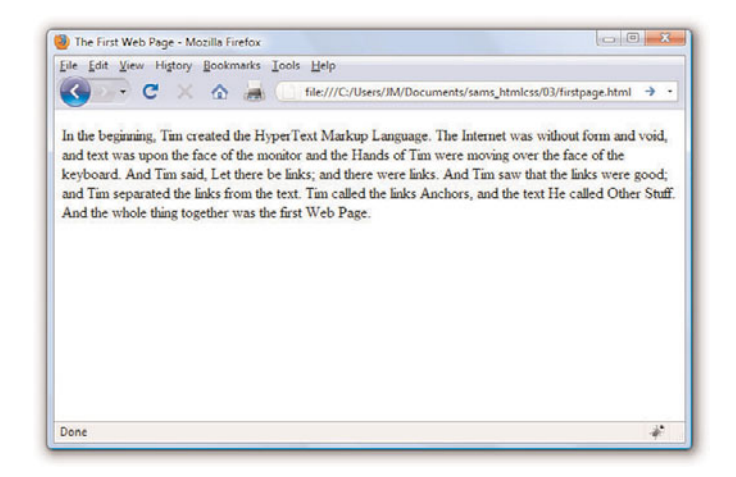

#### NOTE

Technically speaking, HTML 5 will be the next web standard but it's not quite at the point of full adoption. Current estimate put the full adoption of HTML somewhere in the year 2011. However, as you learn about important features of HTML and XHTML in this book, I will include notes about how HTML 5 features might differ.

In Listing 3.1, as in every HTML page, the words starting with < and ending with > are actually coded commands. These coded commands are called HTML tags because they "tag" pieces of text and tell the web browser what kind of text it is. This allows the web browser to display the text appropriately.

The first few lines of code in the web page serve as standard boilerplate code that you will include in all of your pages. This code actually identifies the page as an XHTML 1.1 document, which means that, technically, the web page is an XHTML page. All the pages developed throughout the book are XHTML 1.1 pages. Because XHTML is a more structured version of HTML, it's still okay to generally refer to all the pages in the book as HTML pages. By targeting XHTML 1.1 with your code, you are developing web pages that adhere to the very latest web standards. This is a good thing!

Before you learn the meaning of the HTML tags used in Listing 3.1, you might want to see exactly how I went about creating and viewing the document itself. Follow these steps:

- **1.** Type all the text in Listing 3.1, including the HTML tags, in Windows Notepad (or use Macintosh TextEdit or another text editor of your choice).
- 2. Select File, Save As. Be sure to select plain text (or ASCII text) as the file type.
- 3. Name the file **firstpage.html**.
- 4. Choose the folder on your hard drive where you would like to keep your web pages—and remember which folder you choose! Click the Save or OK button to save the file.
- 5. Now start your favorite web browser. (Leave Notepad running, too, so you can easily switch between viewing and editing your page.)

In Internet Explorer, select File, Open and click Browse. If you're using Firefox, select File, Open File. Navigate to the appropriate folder and select the firstpage.html file. Some browsers and operating systems will also allow you to drag and drop the firstpage.html file onto the browser window in order to view it.

*Voilà!* You should see the page shown in Figure 3.1.

If you have obtained a web hosting account, you could use FTP at this point to transfer the firstpage.html file to the web server. In fact, from this hour forward, the instructions will assume you have a hosting provider and are comfortable sending files back and forth via FTP; if that is not the case, please review the first two hours before moving on. Or, if you are consciously choosing to work with files locally (without a web host), be prepared to adjust the instructions to suit your particular needs (such as ignoring "transfer the files" and "type in the URL").

#### NOTE

You don't need to be connected to the Internet to view a web page stored on your own computer. By default, your web browser tries to connect to the Internet every time you start it, which makes sense most of the time. However, this can be a hassle if you're developing pages locally on your hard drive (offline) and you keep getting errors about a page not being found. If you have a full-time web connection via a LAN, cable modem, or DSL, this is a moot point because the browser will never complain about being offline. Otherwise, the appropriate disciplinary action will depend on your breed of browser; check the options under your browser's "Tools" menu.

### TRY IT YOURSELF ▼

Creating and Viewing a Basic Web Page

#### NOTE

It isn't terribly important that you understand concepts such as character encoding at this point. What is important is that you include the appropriate boilerplate code in your pages so that they adhere to the latest web standards. As of this writing, XHTML 1.1 is a web standard. HTML 5 is not yet a web standard, but if you were creating an HTML 5 document, these lines at the beginning of your HTML file would not be necessary.

#### NOTE

The XML/XHTML boilerplate code isn't strictly required in order for you to create web pages. You can delete the opening lines of code in the example so that the page starts with the <html> tag and it will still open fine in a web browser. The extra code is included to ensure your pages are up to date with the current web standards. Additionally, the extra code allows you to validate your web pages for accuracy, which you'll learn how to do a bit later in this lesson.

## HTML Tags Every XHTML Web Page Must Have

The time has come for the secret language of HTML tags to be revealed to you. When you understand this language, you will have creative powers far beyond those of other humans. Don't tell the other humans, but it's really pretty easy.

Before you get into the HTML tags, let's first address the messy-looking code at the top of Listing 3.1. The first line indicates that the HTML document is, in fact, an XML document:

<?xml version="1.0" encoding="UTF-8"?>

The version of XML is set to 1.0, which is fairly standard, as is the type of character encoding (UTF-8).

The second and third lines of code in Listing 3.1 are even more complicated looking:

```
<!DOCTYPE html PUBLIC "-//W3C//DTD XHTML 1.1//EN"
  "http://www.w3.org/TR/xhtml11/DTD/xhtml11.dtd">
```
Again, the specifics of this code aren't terribly important as long as you remember to include the code at the start of your pages. This code identifies the document as being XHTML 1.1, which then allows web browsers to make sure the code meets all the requirements of XHTML 1.1.

Most HTML tags have two parts: an *opening tag*, which indicates where a piece of text begins, and a *closing tag*, which indicates where the piece of text ends. Closing tags start with a / (forward slash) just after the < symbol. Another type of tag is the *empty tag*, which is unique in that it doesn't include a pair of matching opening and closing tags. Instead, an empty tag consists of a single tag that starts with a < and ends with a / just before the > symbol. Following is a quick summary of these three tags just to make sure you understand the role each of them plays:

- . An *opening tag* is an HTML tag that indicates the start of an HTML command; the text affected by the command appears after the opening tag. Opening tags always begin with < and end with >, as in  $<$ h $+$ ml $>$ .
- . A *closing tag* is an HTML tag that indicates the end of an HTML command; the text affected by the command appears before the closing tag. Closing tags always begin with  $\lt/$  and end with  $\gt$ , as in  $\lt/$ html>.

. An *empty tag* is an HTML tag that issues an HTML command without enclosing any text in the page. Empty tags always begin with < and end with  $/$ , as in  $\text{str } /$  and  $\text{cm } /$ .

For example, the <br/>body> tag in Listing 3.1 tells the web browser where the actual body text of the page begins, and </body> indicates where it ends. Everything between the <br/>>body> and </body> tags will appear in the main display area of the web browser window, as shown in Figure 3.1.

The very top of the browser window (refer to Figure 3.1) shows title text, which is any text that is located between  $\text{title}$  and  $\text{$ itile}. The title text is also used to identify the page on the browser's Bookmarks or Favorites menu, depending on which browser you use. It's important to provide titles for your pages so that visitors to the page can properly bookmark them for future reference.

You will use the <br/>body> and <title> tag pairs in every HTML page you create because every web page needs a title and body text. You will also use <html> and <head>, which are he other two tags shown in Listing 3.1. Putting <html> at the very beginning of a document simply indicates that the document is a web page. The </html> at the end indicates that the web page is over.

Within a page, there is a head section and a body section. Each section is identified by <head> and <body> tags. The idea is that information in the head of the page somehow describes the page but isn't actually displayed by a web browser. Information placed in the body, however, is displayed by a web browser. The <head> tag always appears near the beginning of the HTML code for a page, just after the opening <html> tag.

The <title> tag pair used to identify the title of a page appears within the head of the page, which means it is placed after the opening <head> tag and before the closing </head> tag. (Upcoming hours reveal some other advanced header information that can go between <head> and </head>, such as style sheet rules that are used to format the page.)

The <p> tag used in Listing 3.1 encloses a paragraph of text. You should enclose your chunks of text in the appropriate container tags whenever possible.

### NOTE

You no doubt noticed in Listing 3.1 that there is some extra code associated with the <html> tag. This code consists of two attributes (xmlns and xml:lang), which are used to specify additional information related to the tag. These two attributes are standard requirements of all XHTML web pages; the former defines the XML namespace, while the latter defines the language of the content. Throughout this book a standard namespace is defined, and the English language is used. If you are writing in a different language, replace the "en" (for English) with the language identifier relevant to you.

### TIP

You might find it convenient to create and save a *bare-bones page* (also known as a *skeleton* page) with just the opening and closing <html>, <head>, <title>, and <br/>body> tags, similar to the document used in Listing 3.1. You can then open that document as a starting point whenever you want to make a new web page and save yourself the trouble of typing all those obligatory tags every time.

## Organizing a Page with Paragraphs and Line Breaks

When a web browser displays HTML pages, it pays no attention to line endings or the number of spaces between words. For example, the top version of the poem shown in Figure 3.2 appears with a single space between all words, even though that's not how it's entered in Listing 3.2. This is because extra whitespace in HTML code is automatically reduced to a single space. Additionally, when the text reaches the edge of the browser window, it automatically wraps to the next line, no matter where the line breaks were in the original HTML file.

Listing 3.2 HTML Containing Paragraph and Line Breaks

```
<?xml version="1.0" encoding="UTF-8"?>
<!DOCTYPE html PUBLIC "-//W3C//DTD XHTML 1.1//EN"
  "http://www.w3.org/TR/xhtml11/DTD/xhtml11.dtd">
<html xmlns="http://www.w3.org/1999/xhtml" xml:lang="en">
 <head>
    <title>The Advertising Agency Song</title>
 </head>
  <body>
    -pWhen your client's hopping mad, 
     put his picture in the ad. 
     If he still should prove refractory,
      add a picture of his factory. 
    \langle/p>
    \mathsf{chr} />
    -pWhen your client's hopping mad, <br />
     put his picture in the ad.
    </p>
    -pIf he still should prove refractory, \text{Br} />
      add a picture of his factory.
    </p>
  </body>
</html>
```
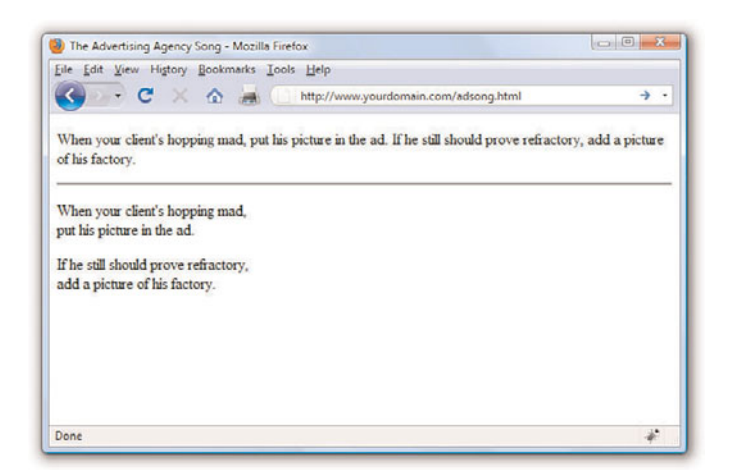

#### FIGURE 3.2 When the HTML in Listing 3.2 is viewed as a web page, line and paragraph breaks only appear where there are  $\leq$  br /> and  $\leq$  p> tags.

You must use HTML tags if you want to control where line and paragraph breaks actually appear. When text is enclosed within the <p></p> container tags, a line break will be assumed after the closing tag. In later hours, you will learn to control the height of the line break using CSS. The <br />>tag forces a line break within a paragraph. Unlike the other tags you've seen so far,  $\frac{1}{2}$  /> doesn't require a closing  $\frac{1}{2}$  to the set of those empty tags discussed earlier. Although HTML 4 does not require the / in empty tags, XHTML does and future standards will, so it's important for you to stick to the latest standards and create web pages that are coded properly. Always code empty tags so that they end with />.

The poem in Listing 3.2 and Figure 3.2 shows the  $\langle$ br  $/$  and  $\langle$ p tags being used to separate the lines and verses of an advertising agency song. You might have also noticed the  $\langle h \rangle$  tag in the listing, which causes a horizontal rule line to appear on the page (see Figure 3.2). Inserting a horizontal rule with the  $\langle \cdot \rangle$  tag also causes a line break, even if you don't include a  $\text{str } /$  tag along with it. Like  $\text{str } /$  the  $\text{str } /$  horizontal rule tag is an empty tag and therefore never gets a closing </hr> tag.

### WARNING

You might find that a lot of web content that includes <br> instead of  $\text{str}$  />. Or you might find that it does not include the closing  $\langle p \rangle$  tag. Just remember there is a lot of antiquated web content floating around the Internet, and just because you see it in use doesn't mean it's correct. Save yourself a lot of future work and frustration by adhering to the standards you learn in this book. Developing clean HTML coding habits is a very important part of becoming a successful web designer.

### TRY IT YOURSELF

Formatting Text in HTML

WARNING

If you are using a word processor to create the web page, be sure to save the HTML file in plain-text or ASCII format.

Take a passage of text and try your hand at formatting it as proper HTML:

- 1. Add <html><head><title>My Title</title></head><body> to the beginning of the text (using your own title for your page instead of **My Title**). Also include the boilerplate code at the top of the page that takes care of meeting the requirements of XHTML.
- 2. Add </body></html> to the very end of the text.
- **3.** Add a  $\langle p \rangle$  tag at the beginning of each paragraph and a  $\langle p \rangle$  tag at the end of each paragraph.
- 4. Use <br /> tags anywhere you want single-spaced line breaks.
- 5. Use <hr /> to draw horizontal rules separating major sections of text, or wherever you'd like to see a line across the page.
- 6. Save the file as *mypage***.html** (using your own filename instead of **mypage**).
- 7. Open the file in a web browser to see your web content. (Send the file via FTP to your web hosting account, if you have one.)
- 8. If something doesn't look right, go back to the text editor to make corrections and save the file again (and send it to your web hosting account, if applicable). You then need to click Reload/Refresh in the browser to see the changes you made.

## Organizing Your Content with **Headings**

When you browse through web pages on the Internet, you'll notice that many of them have a heading at the top that appears larger and bolder than the rest of the text. Listing 3.3 is sample code and text for a simple web page containing an example of a heading as compared to normal paragraph text. Any text between <h1> and </h1> tags will appear as a large heading. Additionally, <h2> and <h3> make progressively smaller headings, and so on as far down as <h6>.

```
<?xml version="1.0" encoding="UTF-8"?>
<!DOCTYPE html PUBLIC "-//W3C//DTD XHTML 1.1//EN"
  "http://www.w3.org/TR/xhtml11/DTD/xhtml11.dtd">
<html xmlns="http://www.w3.org/1999/xhtml" xml:lang="en">
 <head>
   <title>My Widgets</title>
 </head>
 <body>
   <h1>My Widgets</h1>
   <p>My widgets are the best in the land. Continue reading to 
   learn more about my widgets.</p>
   <h2>Widget Features</h2>
   <p>If I had any features to discuss, you can bet I'd do 
   it here.</p>
   <h3>Pricing</h3>
   <p>Here, I would talk about my widget pricing.</p>
   <h3>Comparisons</h3>
   <p>Here, I would talk about how my widgets compare to my 
   competitor's widgets.</p>
 </body>
</html>
```
As you can see in Figure 3.3, the HTML that creates headings couldn't be simpler. In this example, the phrase "My Widgets" is prominently displayed using the <h1> tag. To create the biggest (level-1) heading, just put an <h1> tag at the beginning and a </h1> tag at the end of the text you wish to use as a heading. For a slightly smaller (level-2) heading—for information that is of lesser importance than the title— use the <h2> and </h2> tags around your text. For content that should appear even less prominently than a level-2 heading, use the <h3> and </h3> tags around your text. Your headings should follow a content hierarchy; use only one level-1 heading, have one (or more) level-2 headings after the level-1 heading, use level-3 headings directly after level-2 headings, and so on.

Theoretically, you can also use <h4>, <h5>, and <h6> tags to make progres-

### NOTE

By now you've probably caught on to the fact that HTML code is often indented by its author to reveal the relationship between different parts of the HTML document. This indentation is entirely voluntary—you could just as easily run all the tags together with no spaces or line breaks and they would still look fine when viewed in a browser. The indentations are for you so that you can quickly look at a page full of code and understand how it fits together. Indenting your code is a very good web design habit and ultimately makes your pages easier to maintain.

#### **38 <b>HOUR 3: Understanding HTML and XHTML Connections**

FIGURE 3.3 The use of three levels of headings shows the hierarchy of content on this sample product page.

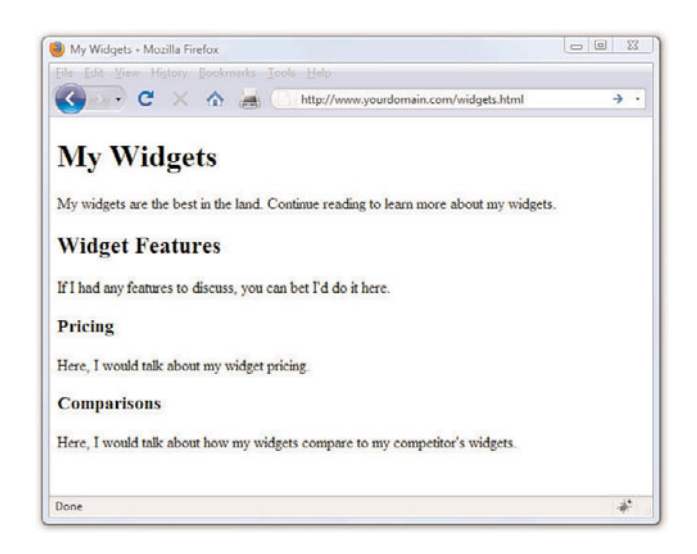

#### NOTE

On many web pages nowadays, graphical images of ornately rendered letters and logos are often used in place of the ordinary text headings discussed in this hour. However, using text headings is one of many search engine optimization (SEO) tips that you will learn about in Hour 24, "Helping People Find Your Web Pages." Search engines look at heading tags to see how you organize your content; they give higher preference to content that you have indicated is more important (for example, a level-1 heading) versus content that you indicate is of lesser importance (lower-level headings).

sively less important headings, but these aren't used very often. Web browsers seldom show a noticeable difference between these headings and the <h3> headings anyway, and content usually isn't displayed in such a manner as to need six levels of headings in order to show the content hierarchy.

It's important to remember the difference between a *title* and a *heading*. These two words are often interchangeable in day-to-day English, but when you're talking HTML, <title> gives the entire page an identifying name that isn't displayed on the page itself; it's displayed only on the browser window's title bar. The heading tags, on the other hand, cause some text on the page to be displayed with visual emphasis. There can be only one <title> per page and it must appear within the <head> and </head> tags, whereas you can have as many <h1>, <h2>, and <h3> headings as you want, in any order that suits your fancy. However, as I mentioned before, you should use the heading tags to keep tight control over content hierarchy; do not use headings as a way to achieve a particular "look," as that's what CSS is for.

You'll learn to take complete control over the appearance of text on your

web pages in Part II of this book. Short of taking exacting control of the size, family, and color of fonts, headings provide the easiest and most popular way to draw extra attention to important text.

### Peeking at Other Designers' Pages

Given the visual and sometimes audio pizzazz present in many popular web pages, you probably realize that the simple pages described in this hour are only the tip of the HTML iceberg. Now that you know the basics, you might surprise yourself with how much of the rest you can pick up just by looking at other people's pages on the Internet. You can see the HTML for any page by right-clicking and selecting View Source in any web browser.

Don't worry if you aren't yet able to decipher what some HTML tags do or exactly how to use them yourself. You'll find out about all those things in the next few hours. However, sneaking a preview now will show you the tags that you do know in action and give you a taste of what you'll soon be able to do with your web pages.

## Validating Your Web Content

In Hour 2, I discussed ways to test your pages; one very important way to test your pages is to *validate* them. Think of it this way: it's one thing to design and draw a beautiful set of house plans, but it's quite another for an architect to stamp it as a safe structure suitable for construction. Validating your web pages is a similar process; in this case, however, the architect is an application—not a person.

In brief, validation is the process of testing your pages with a special application that searches for errors and makes sure your pages follow the strict XHTML standard. Validation is simple. In fact, the standards body responsible for developing web standards—the World Wide Web Consortium (W3C)—offers an online validation tool you can use. To validate a page, follow this URL: [http://validator.w3.org/.](http://validator.w3.org/) The W3C Markup Validation Service is shown in Figure 3.4.

### WARNING

Don't forget that anything placed in the head of a web page is not intended to be viewed on the page, whereas everything in the body of the page is intended for viewing.

### 40 **HOUR 3: Understanding HTML and XHTML Connections**

FIGURE 3.4 The W3C Markup Validation Service allows you to validate an HTML (XHTML) document to ensure it has been coded accurately.

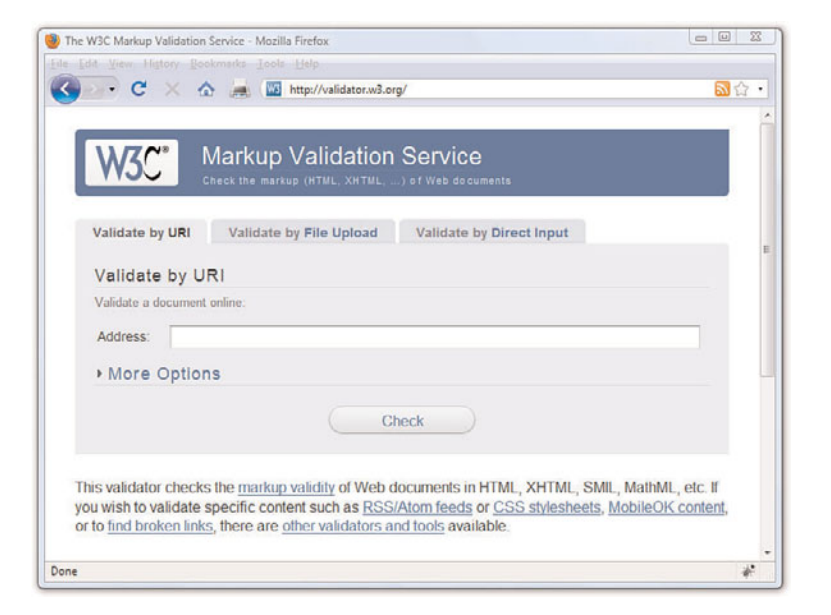

If you've already published a page online, you can use the Validate by URI tab. Use the Validate by File Upload tab to validate files stored on your local computer file system. The Validate by Direct Input tab allows you to paste the contents of a file from your text editor. If all goes well, your page will get a passing report (see Figure 3.5).

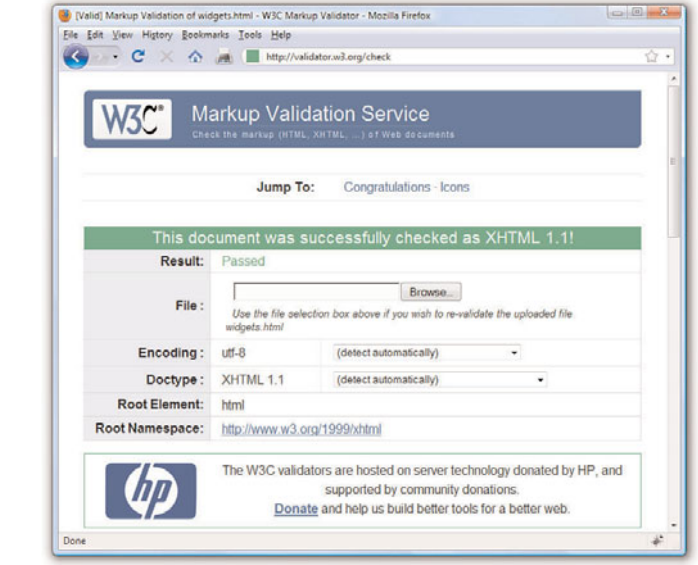

FIGURE 3.5 If a page passes the W3C Markup Validation Service, you know it is ready for prime time.

If the W3C Markup Validation Service encounters an error in your web page, it will provide specific details (including the line numbers of the offending code). This is a great way to hunt down problems and rid your pages of buggy code. Validation not only informs you whether your pages are constructed properly, it also assists you in finding and fixing problems before you post pages for the world to see.

## The Scoop on HTML, XML, XHTML, and HTML 5

In its early days, HTML was great because it allowed scientists to share information over the Internet in an efficient and relatively structured manner. It wasn't until later that graphical web browsers were created and HTML started being used to code more than scientific papers. HTML quickly went from a tidy little markup language for researchers to an online publishing language. After it was established that HTML could be jazzed up for graphical browsing, the creators of web browsers went crazy by adding lots of nifty features to the language. Although these new features were neat at first, they compromised the original design of HTML and introduced inconsistencies when it came to how browsers displayed web pages; new features worked on only one browser or another, and you were out of luck if you happened to be running the wrong browser. HTML started to resemble a bad remodeling job on a —a job done by too many contractors and without proper planning. As it turns out, some of the browser-specific features created during this time have now been adopted as standards while others have been dropped completely.

As with most revolutions, the birth of the Web was very chaotic, and the modifications to HTML reflected that chaos. Over the years, a significant effort has been made to reel in the inconsistencies of HTML and restore some order to the language. The problem with disorder in HTML is that it results in web browsers having to guess at how a page is to be displayed, which is not a good thing. Ideally, a web page designer should be able to define exactly how a page is to look and have it look the same regardless of what kind of browser or operating system someone is using. Better still, a designer should be able to define exactly what a page *means* and have that page look consistent across different browsers and platforms. This utopia is still off in the future somewhere, but a markup language called XML (Extensible Markup Language) began to play a significant role in leading us toward it.

*XML* is a general language used to create specific languages, such as HTML. It might sound a little strange, but it really just means that XML

#### TIP

Some web development tools include built-in validation features you can use in lieu of the W3C Markup Validation Service. Some examples include browser extensions such as Firebug [\(http://getfirebug.com/\)](http://getfirebug.com/) and HTML Validator

([http://users.skynet.be/mg](http://users.skynet.be/mgueury/mozilla/) [ueury/mozilla/](http://users.skynet.be/mgueury/mozilla/)), but many other programs offer similar functionality—check your user documentation.

provides a basic structure and set of rules to which any markup language must adhere. Using XML, you can create a unique markup language to describe just about any kind of information, including web pages. Knowing that XML is a language for creating other markup languages, you could create your own version of HTML using XML. You could even create a markup language called BCCML (Bottle Cap Collection Markup Language), for example, which you could use to create and manage your extensive collection of rare bottle caps. The point is that XML lays the ground rules for organizing information in a consistent manner, and that information can be anything from web pages to bottle caps.

You might be thinking that bottle caps don't have anything to do with the Web, so why mention them? The reason is that XML is not entirely about web pages. XML is actually broader than the Web in that it can be used to represent any kind of information on any kind of computer. If you can visualize all the information whizzing around the globe among computers, mobile phones, handheld computers, televisions, and radios, you can start to understand why XML has much broader applications than just cleaning up web pages. However, one of the first applications of XML is to restore some order to the Web, which is why XML is relevant to learning HTML.

If XML describes data better than HTML, does it mean that XML is set to upstage HTML as the markup language of choice for the Web? No. XML is not a replacement for HTML; it's not even a competitor of HTML. XML's impact on HTML has to do with cleaning up HTML. HTML is a relatively unstructured language that benefits from the rules of XML. The natural merger of the two technologies resulted in HTML's adherence to the rules and structure of XML. To accomplish this merger, a new version of HTML was formulated that follows the stricter rules of XML. The new XML-compliant version of HTML is known as XHTML. Fortunately for you, you'll actually be learning XHTML throughout this book since it is really just a cleaner version of HTML.

You might have heard about HTML 5, which is touted as the next web standard. It will be, but not for several years. When it does become a web standard, it will not render XHTML useless—HTML 5 is not a replacement for XHTML, but is a major revision of HTML 4. In other words, XHTML and HTML 5 can coexist on the web, and web browsers that currently support XHTML will also (one day) support HTML 5 as well.

The goal of this book is to guide you through the basics of web publishing, using XHTML and CSS as the core languages of those pages. However, whenever possible I will note elements of the languages that are not present in HTML 5, should you want to design your content for even further

sustainability. If you gain a solid understanding of web publishing and the ways in which CSS works with the overall markup language of the page (be it XHTML or HTML 5), you will be in a good position if, in a few years, you decide you want to move from XHTML to HTML 5.

## Summary

This hour introduced the basics of what web pages are and how they work. You learned that coded HTML commands are included in a text file, and that typing HTML text yourself is better than using a graphical editor to create HTML commands for you—especially when you're learning HTML. You were introduced to the most basic and important HTML tags. By adding these coded commands to any plain-text document, you can quickly transform it into a bona fide web page. You learned that the first step in creating a web page is to put a few obligatory HTML tags at the beginning and end, including a title for the page. You then mark where paragraphs and lines end and add horizontal rules and headings if you want them. Table 3.1 summarizes all the tags introduced in this hour.

### Table 3.1 HTML Tags Covered in Hour 3

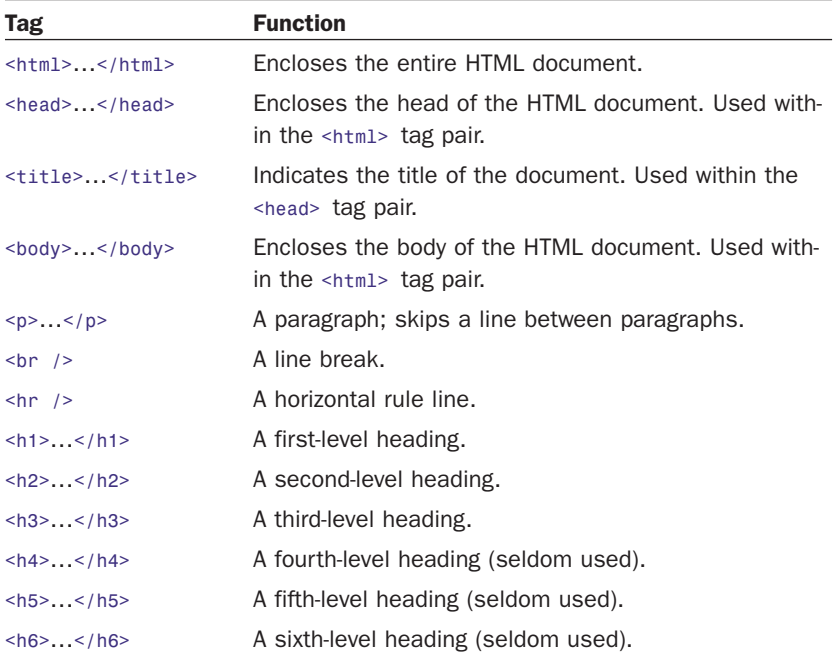

Finally, you learned about XML and XHTML, and how they relate to HTML, as well as what "HTML 5" means in relation to what it is you're learning here.

## Q&A

- Q I've created a web page, but when I open the file in my web browser, I see all the text including the HTML tags. Sometimes I even see weird gobbledygook characters at the top of the page! What did I do wrong?
- A You didn't save the file as plain-text. Try saving the file again, being careful to save it as Text Only or ASCII Text. If you can't quite figure out how to get your word processor to do that, don't stress. Just type your HTML files in Notepad or TextEdit instead and everything should work just fine. (Also, always make sure that the filename of your web page ends in .html or .htm.)
- $Q$  I've seen web pages on the Internet that don't have <html> tags at the beginning. You said pages always have to start with <html>. What's the deal?
- A Many web browsers will forgive you if you forget to include the <html> tag and will display the page correctly anyway. However, it's a very good idea to include it because some software does need it to identify the page as valid HTML. Besides, you want your pages to be bona fide XHTML pages so that they conform to the latest web standards.

## Workshop

The workshop contains quiz questions and activities to help you solidify your understanding of the material covered. Try to answer all questions before looking at the "Answers" section that follows.

### **Quiz**

- **1.** What four tags are required in every HTML page?
- 2. What HTML tags and text would you use to produce the following web content:
	- . A small heading with the words **We are Proud to Present**
	- $\blacktriangleright$  A horizontal rule across the page
	- . A large heading with the one word **Orbit**
- . A medium-sized heading with the words **The Geometric Juggler**
- ▶ Another horizontal rule
- 3. What code would you use to create a complete HTML web page with the title **Foo Bar**, a heading at the top that reads **Happy Hour at the Foo Bar**, followed by the words **Come on down!** in regular type?

### Answers

- 1. <html>, <head>, <title>, and <br/> <br/>sholong with their closing tags, </html>, </head>, </title>, and </body>).
- 2. Your code would look like this:

```
<h3>We are Proud to Present</h3>
\text{Br} />
<h1>Orbit</h1>
<h2>The Geometric Juggler</h2>
\text{Br} />
```
3. Your code would look like this:

```
<?xml version="1.0" encoding="UTF-8"?>
<!DOCTYPE html PUBLIC "-//W3C//DTD XHTML 1.1//EN"
 "http://www.w3.org/TR/xhtml11/DTD/xhtml11.dtd">
<html xmlns="http://www.w3.org/1999/xhtml" xml:lang="en">
 <head>
    <title>Foo Bar</title>
 </head>
 <body>
    <h1>Happy Hour at the Foo Bar</h1>
    <p>Come on Down!</p>
 </body>
</html>
```
## Exercises

- $\triangleright$  Even if your main goal in reading this book is to create web content for your business, you might want to make a personal web page just for practice. Type a few paragraphs to introduce yourself to the world and use the HTML tags you've learned in this hour to make them into a web page.
- . Throughout the book you'll be following along with the code examples and making pages of your own. Take a moment now to set up a basic document template containing the XML declaration, doctype declaration, and tags for the core HTML document structure. That way, you can be ready to copy and paste that information whenever you need it.

# INDEX

## Symbols

@import command, 316 !— — tags (HTML), 364-365, 392 !doctype… tags, 392

### A

a href tags, 169 a tags (anchors), 114, 184-185, 400- 401 psuedoclasses, 123 web pages identifying page locations, 114 linking to page locations, 114-116 absolute addresses, 112-113 absolute positioning, 54, 235, 238-239 absolute value (position property), 235 accesskey attribute, 414 action attribute form tags, 340-341 input tags, 349 Adobe Photoshop, 143 advanced developer resources, 388 aligning align attribute, 69, 393 img tags, 168 tables, 102

CSS, 224 text-align property, 57-58, 223 vertical-align property, 223 graphics, 165 HTML tables, 102-104 images horiztonal alignment, 165-167 vertical alignment, 167-169 text, 68 page sections, 69-71 paragraphs, 69 AllTheWeb, 374 alt attribute area tags, 176 img tags, 162-163 AltaVista, 374 alternative text, images, 163 Amazon.com, website organization, 361 analogous color schemes, 132 anchors (a tags), 184-185 psuedoclasses, 123 web pages identifying page locations, 114 linking to page locations, 114-116 animated web graphics, 156 animations. *See* multimedia area / tags, 407 area tags, 176-177 areas (imagemaps), 174-175 ASP (Active Server Pages), 326 .asp file extension, 29

attributes

align, 69 default values, 69 HTML tags, 111 XHTML common atttributes, quick reference, 414-415

audio. *See* multimedia

### B

b tags, 81-83, 398 backgrounds banner creation, 152 color, 133-138 CSS background property, 419 background style properties, quick reference, 419-420 background-attachment property, 419 background-color attribute (tables), 104 background-color property, 56, 419 background-color style (body tags), 133, 135 background-image attribute (tables), 104 background-image property, 419 background-position property, 419 background-repeat property, 420

images, 144, 172-173 tiled backgrounds, 154-155 backslashes (\), directories, 112 banners, creating, 151-152 bare-bones web pages, 33 base tags, 401 baseline value (vertical-align property), 224 big tags, 83, 398 Bing, 374 block value (CSS display property), 54 blockquote tags, 73, 396 blogs, 23 body tags, 33, 393 boldface text, 82-85 bookmarks (web pages), 33 borders border attribute (html tags), 96 border width attribute (html tags), 96 CSS border property, 55, 420 border style properties, quick reference, 420-423 border-bottom property, 55-56, 420 border-bottom-color property, 420 border-bottom-style property, 420 border-bottom-width property, 420 border-collapse property, 428 border-color property, 55-56, 421 border-left property, 55-56, 421 border-left-color property, 421 border-left-style property, 421 border-left-width property, 421 border-right property, 55-56, 421 border-right-color property, 421 border-right-style property, 422 border-right-width property, 422 border-spacing property, 428

border-style property, 55-56, 422 border-top property, 55-56, 422 border-top-color property, 422 border-top-style property, 422 border-top-width property, 422 border-width property, 55-56, 423 changing color, 136-138 CSS box model, 232 HTML lists, 248 bottom property (CSS), 235, 425 bottom value (vertical-align property), 224 br / tags, 396 br /> tags (HTML), 35 br tags, 84 browsers client-side scripting, 326 color, 139 comparing, 28 CSS, viewing style rules, 53 distributing, 23 helper applications, 185 HTML lists, formatting, 72 links, opening in new windows, 122 plug-ins, 185 selecting, 8, 28 testing, 8 web content delivering, 4 retrieving, 5 web pages, viewing, 31 web resources, 386 bullets (markers) CSS marker style properties, quick reference, 427-428 HTML lists, 73-74 button tags, 410 buttons, creating, 151-152

## C

cameras (digital), exporting images to computer, 146 caption tags, 402 caption-side property (CSS), 428 cellpadding attribute (tables), 104 cells (tables), defining, 96 cellspacing attribute (tables), 104 character entities (HTML), 90 check boxes, HTML forms, 346-348 cite tags, 396 class attribute, 414 Classic FTP (File Transfer Protocol), operating, 16-18 classid attribute (object tags), 187 clear property (CSS), 228, 242, 425 client-side scripting, 326 clip art, 144, 161-163 clip property (CSS), 425 closing tags (HTML), 32 code listings, providing hints for search sites, 377 code tags, 396 col / tags, 402 colgroup tags, 403 color analogous color schemes, 132 backgrounds color, 133-134 CSS, 136-138 borders (CSS), 136-138 browser-safe colors, 139 Color Scheme Generator, 133 color wheel, 132 complementary color schemes, 132 CSS, 136-138 dithering, 153 hexadecimal values, 135-136 **HTML** adding color to tables, 104 lists, 248 images correcting in, 149-150 reducing color in, 153

text, 56, 85-88 changing color, 134 CSS, 136-138 triadic color schemes, 132 web resources, 387 websites background color, 133-134 hexadecimal values, 135-136 selecting for, 131-132 text color, 134 color attribute font tags, 85 html tags, 96 color property (CSS), 56-58, 416 color style (font tags), 85 cols attribute frameset tags, 200 textarea tags, 349 colspan attribute (th tags), 104 columns (tables) color, adding to columns, 104 fixed/liquid hybrid layouts, 300- 309 spanning, 104 comments documenting HTML code via, 364-365 hiding web page sections via, 365 common atttributes, XHTML quick reference, 414-415 complementary color schemes, 132 complex (large) websites, organizing, 360-362 compression, .JPEG files, 150 content (web) creating, 2-3 delivering, process of, 4 publishing blogs, 23 locally, 23 operating a FTP client, 16-18 organizing web server directories, 18-20 selecting a FTP client, 14-15 web server index files, 20-22 without web servers, 22

retrieving, 5 searching, 372-373 testing, 24 coords attribute (area tags), 176 copyright symbol (©), 90, 144 Corel DRAW, 144 Creative Commons licenses, images, 144 cropping images, 146-147 CSS (Cascading Style Sheets), 48 alignment, 223-224 backgrounds changing color, 136-138 style properties, quick reference, 419-420 borders box model, 232 changing color, 136-138 style properties, quick reference, 420-423 box model, 231-233 borders, 232 content, 232 DOCTYPE declaration, 234 HTML lists, 246-249 margins, 232 padding, 232 clear property, 228, 242 color, 136-138 .css file extension, 48 current line, 242 development of, 49 dimension style properties, quick reference, 415-416 display style properties, quick reference, 424-427 event handling, 283-284 external style sheets, 48-51 float property, 224-227, 242 font style properties, quick reference, 416-418 formatting text, 88 history of, 49 HTML linking to documents, 52 tags, 51

image maps, creating, 251-254 internal style sheets, 48, 62-63 layout style properties, quick reference, 424-427 links displaying pseudoclasses, 125 styling, 123-126 list style properties, quick reference, 427-428 margins box model, 232 margin property, 212-214 margin style properties, quick reference, 423 margin-bottom property, 212 margin-left property, 212 margin-right property, 212 margin-top property, 212 properties of, 212 styling, 217-219 writing in shorthand, 213-214 marker style properties, quick reference, 427-428 navigation horizontal navigation, 270-273 navigation lists, 259 primary navigation, 260 secondary navigation, 260 vertical navigation, 260-269 overflow property, 242 overlapping elements, 235 padding, 219-222 box model, 232 padding property, 220 padding style properties, quick reference, 424 padding-bottom property, 220 padding-left property, 220 padding-right property, 220 padding-top property, 220 positioning absolute positioning, 235, 238-239 bottom property, 235 left property, 235

position property, 235 relative positioning, 235-237 right property, 235 top property, 235 print-friendly web pages media-specific style sheets, 315-317 style sheet design, 317-320 quick reference background style properties, 419-420 border style properties, 420-423 dimension style properties, 415-416 display style properties, 424-427 font style properties, 416-418 layout style properties, 424-427 list style properties, 427-428 margin style properties, 423 marker style properties, 427-428 padding style properties, 424 table style properties, 428-429 text style properties, 416-418 rollover text, displaying, 281-282 stacking elements, 239-241 style classes, 58-61 style ID, 61 style properties defining, 48 formatting properties, 55-58 layout properties, 54-55 style rules, 59 defining, 48 viewing in web browsers, 53 style sheets, 48-53 support for, 53 table style properties, quick reference, 428-429 text changing color, 136, 138 managing flow, 242-243 text style properties, quick reference, 416-418

tooltips, creating, 277-280 validating, 63 web resources, 385 z-index property, 235, 239-241 CSS Zen Garden, liquid layouts, 293 current line (CSS), 242 cursor property (CSS), 425 custom HTML tags, creating, 60

D

dashed values (CSS border-style property), 56 dd tags, 71-73, 246, 399 default values (attributes), 69 definition lists (HTML), 73, 246 deprecated attributes, align, 393 deprecated HTML tags, 83 developers, advanced developer resources, 388 digital cameras, exporting images to computer, 146 dire attribute, 415 direction property (CSS), 417 directories backslashes (\), 112 double dot command (..), 113 forward slashes  $($ <sup> $/$  $)$ </sup>, 112 display property (CSS), 54, 425 dithering, 153 div tags, 165, 232-233, 284-289, 393 dl tags, 71-73, 246, 399 DOCTYPE declaration, CSS box model, 234 !doctype… tags, 392 document roots, 17-19, 112 DOM (Document Object Model), 332 dotted value (CSS border-style

property), 56 double dot command (..), directories, 113 double value (CSS border-style property), 56 DRAW (Corel), 144

dt tags, 71, 246, 399 dummy tags (HTML), 63 dynamic websites defining, 325 DOM, 332 scripting changing images based on user interaction via JavaScript, 333 client-side scripting, 326 displaying random content via JavaScript, 328-332 JavaScript in HTML, 326-327 server-side scripting, 326

## E

em tags, 82-83 email addresses, linking to, 120-121 embedded content embed tags (HTML), 187, 190 multimedia, 187-190 XHTML, quick reference, 407-409 empty tags (HTML), 32 empty-cells property (CSS), 429 ESPN.com, website organization, 359 events handling, mouse actions and, 283-284 onclick, 415 ondblclick, 415 onkeydown, 415 onkeypress, 415 onkeyup, 415 onmousedown, 415 onmousemove, 415 onmouseout, 415 onmouseover, 415 onmouseup, 415 external style sheets (CSS), 48-51

## F

fieldset tags, 411 file extensions .asp, 29 .css, 48 .html, 29 files saving, 29 sound, streaming, 194 transfers. *See* FTP (File Transfer Protocol) fixed layouts, 294 fixed/liquid hybrid layouts basic structure of, 298-299 defining columns in, 300-302 handling column height in, 304-309 setting minimum width of a layout, 302 Flickr website, 161-163 float property (CSS). 224-227, 242, 426 float style property (img tags), 166 flow (text), managing in CSS, 242-243 fluid layouts. *See* liquid layouts fonts (text) CSS font style properties, quick reference, 416-418 font property (CSS), 58, 417 font tags, 81, 85 font-family property (CSS), 57, 417 font-family style (font tags), 85 font-size property (CSS), 57, 417 font-size style (font tags), 85 font-style property (CSS), 57, 417 font-variant property (CSS), 417 font-weight property (CSS), 57, 417 size, 85-88 form tags, 340-341, 344, 411 formatting formatting properties (CSS)

background-color property, 56 border property, 55 border-bottom property, 55-56

border-color property, 55-56 border-left property, 55-56 border-right property, 55-56 border-style property, 55-56 border-top property, 55-56 border-width property, 55-56 color property, 56, 58 font property, 58 font-family property, 57 font-size property, 57 font-style property, 57 font-weight property, 57 line-height property, 58 padding property, 58 text-align property, 57-58 text-decoration property, 58 text-indent property, 57 HTML lists, 246-249 text boldface text, 82-85 color, 85-88 CSS, 88 font size, 85-88 HTML web pages, 36 italic text, 82-85 line breaks, 84 monospaced text, 83-84 spacing, 84 special characters, 89-91 special formatting, 82-85 XHTML, quick reference, 398-399 websites, color, 131-136 forms (HTML) accepting text input, 344-345 creating, 340-344 defining, 339 form-processing scripts, 340, 345 hidden data, 345 input controls check boxes, 346-348 pull-down pick lists, 348 radio buttons, 348 scrolling lists, 348

selection lists, 348 text areas, 349 naming data, 345 submitting data, 340, 349 forms (XHTML), quick reference, 410-413 forward slashes (/), directories, 112 frames, 156 advantages/disadvantages of, 198 compatiblity, 201 defining, 197 frame tags (HTML), 202 framesets, 199 adding individual frames, 202 creating frameset documents, 199-201 frameset documents, 203 frameset tags (HTML), 200- 202 inline frames, 204-206 linking with windows, 202-203 naming, 202 splitting, 200 windows, sizing frames for, 200 FTP (File Transfer Protocol) Classic FTP, operating, 16-18 clients operating, 16-18 selecting, 14-15

### G

.GIF (Graphics Interchange Format) files, 153 animated web images, 156 tiled backgrounds, 154 transparent images, 154 GIMP (GNU Image Manipulation Program) banner creation, 151-152 button creation, 151-152 color-correcting images in, 149 cropping images in, 146-147 installing, 144

.JPEG file compression, 150 scaling images in, 148 Google, 374 Google Images website, 161 graphics aligning horizontal alignment, 165-167 vertical alignment, 167-169 alternative text descriptions, 163 animated web graphics, 156 background graphics, 144, 172- 173 banners, creating, 151-152 buttons, creating, 151-152 clip art, 144 color reduction, 153 color-correcting, 149-150 copyrights, 144 Creative Commons licences, 144 cropping, 146-147 digital cameras, exporting images to computer, 146 extracting from web pages, 144 Flickr website, 161-163 .GIF files, 153 animated web graphics, 156 tiled backgrounds, 154 transparent graphics, 154 Google Images website, 161 graphical editors, 28 hot linking, 163 imagemaps areas, 174-175 creaating HTML for, 176-178 mapping regions within graphics, 174-175 uses for, 173-174 .JPEG files compression, 150 tiled backgrounds, 154 links, 123, 169-172 permissions, 163 photographs, 146 .PNG files, 153-154 resizing, 148

resolution, 145 scaling, 148 scanners, getting graphics from, 146 sizing, 165 software Adobe Photoshop, 143 Corel DRAW, 144 GIMP, 144-152 Picasa, 144 Picnik, 144 thumbnail graphics, turning into links, 169-172 tiled backgrounds, 154-155 transparent graphics, 154 web pages, adding graphics to, 162-163 web resources, 387 wrapping text around, 166 groove value (CSS border-style property), 56

### H

h1 tags, 393, 396 h2 tags, 393, 396 h3 tags, 393, 396 h4 tags, 393, 396 h5 tags, 393, 396 h6 tags, 393, 396 head tags, 33, 394 headings boldface text, 82 heading tags (HTML), 36-38 height column height, handling in fixed/liquid hybrid layouts, 304-309 height attribute object tags, 188 table tags, 99 height property (CSS), 55, 415 images, specifying in, 165 helper applications, 185 hexadecimal values (color), 135-136 hidden attribute (input tags), 345 hidden data in HTML forms, 345 hiding web pages via comments, 365 home (main) pages (websites), index files, 22 horizontal aligning images, 165 horizontal navigation (CSS), 270-273 horizontally aligning images, 165-167 hosting (web) video hosting services, 191 web pages, selecting providers, 6-7, 28 web resources, 389 hot linking images, 163 hr / tags, 394 hr /> tags (HTML), 35 href attribute (a tags), 114-117 href attribute (area tags), 176 href atttribute (a tags), 184 HTML (Hypertext Markup Language) character entities, 90 CSS, linking to, 52 development of, 2, 41 files, creating, 29 forms accepting text input, 344-345 check boxes, 346-348 creating, 340-344 defining, 339 form-processing scripts, 340, 345 hidden data, 345 input controls, 346-349 naming data, 345 pull-down pick lists, 348 radio buttons, 348 scrolling lists, 348 selection lists, 348 submitting data, 340, 349 text areas, 349 history of, 2, 41 .html file extension, 29 imagemaps, creating HTML for, 176-178 JavaScript in, 326-327

### images 437

links, email addresses, 121 lists building outlines via, 73-74 bullets, 73-74 creating image maps via, 251-254 CSS box model and, 246-249 defintion lists, 246 formatting, 246-249 formatting in Web browsers, 72 nesting, 73-77 ordered lists, 71-73, 245 placing item indicators, 249-250 unordered lists, 71-73, 245 maintainable code, writing documenting code via comments, 364-365 indenting code, 366 positioning absolute positioning, 235, 238-239 relative positioning, 235-237 tables adding color to, 104 aligning within, 102-104 cells, 96 creating, 96-99 sizing, 99-101 spanning within, 102-104 web page layouts, 105 tags, 29-30 !— — tags, 364-365 a href tags, 169 a tags (anchors), 114-116, 123, 184-185 area tags, 176-177 attributes, 68, 111 b tags, 81-83 big tags, 83 blockquote tags, 73 body tags, 33 br tags, 84

br /> tags, 35 closing tags, 32 CSS, 51 custom tags, 60 dd tags, 71-73, 246 default attribute values, 69 deprecated tags, 83 div tags, 165, 232-233, 284-289 dl tags, 71-73, 246 dt tags, 71, 246 dummy tags, 63 em tags, 82-83 embed tags, 187, 190 empty tags, 32 font tags, 81, 85 form tags, 340-341, 344 frame tags, 202 frameset tags, 200-202 head tags, 33 heading tags, 36-38 hr /> tags, 35 html tag, 394 i tags, 81-83 iframe tags, 204 img tags, 101, 162-163, 166-167, 365 input tags, 344-345 li tags, 75, 246 link tags, 316 map tags, 177 meta tags, 375-377 name tags, 202 noframes tags, 201 ol tags, 71, 75, 246 opening tags, 32 option tags, 348 p tags, 33, 68-69, 98 pre tags, 83-84 select tags, 348 small tags, 83 strike tags, 83 strong tags, 82-83 style tags, 62

sub tags, 83 sup tags, 83 table tags, 99, 365 td tags, 96-102 textarea tags, 349 th tags, 96, 101-102 title tags, 33 tr tags, 96-97, 102 tt tags, 83-84 u tags, 83 ul tags, 71, 75, 246-248 viewing, 39 web pages formatting text, 36 line breaks, 34-35 paragraph breaks, 34-35 XHTML web pages, 32-33 web resources, 385 HTML 5 (Hypertext Markup Language version 5), 42 hue (images), adjusting, 149-150 hyperlinks. *See* links

## I

i tags, 81-83, 398 id attribute, 114-116, 414 iframe tags (HTML), 204 image maps, creating via HTML lists, 251-254 images aligning horizontal alignment, 165-167 vertical alignment, 167-169 alternative text descriptions, 163 animated web images, 156 backgrounds, 144, 154, 172-173 banners, creating, 151-152 buttons, creating, 151-152 changing based on user interaction via JavaScript, 333 clip art, 144 color reduction, 153 color-correcting, 149-150

### 438 images

copyrights, 144 Creative Commons licenses, 144 cropping, 146-147 digital cameras, exporting images to computer, 146 extracting from web pages, 144 Flickr website, 161-163 .GIF files, 153 animated web images, 156 tiled backgrounds, 154 transparent images, 154 Google Images website, 161 hot linking, 163 imagemaps areas, 174-175 creating HTML for, 176-178 mapping regions within graphics, 174-175 uses for, 173-174 .JPEG files compression, 150 tiled backgrounds, 154 links turning images into, 169-172 video, 185 permissions, 163 .PNG files, 153-154 resizing, 148 resolution, 145 scaling, 148 scanners, getting images from, 146 sizing, 165 thumbnail images, turning into links, 169-172 tiled backgrounds, 154-155 transparent images, 154 web pages, adding images to, 162-163 wrapping text around, 166 img tags, 101, 162-163, 166-167, 365 img / tags, 123, 407-408 @import command, 316 inclusions. *See* embedded content

indenting HTML code, 366 text-indent property (CSS), 57 index files, web servers, 20-22 inline styles, internal style sheets (CSS), 62-63 inline value (CSS display property), 54 input controls (forms) check boxes, 346-348 pull-down pick lists, 348 radio buttons, 348 scrolling lists, 348 selection lists, 348 text areas, 349 input / tags, 411-412 input tags (HTML), 344-345 inset value (CSS border-style property), 56 internal style sheets (CSS), 48, 62-63 Internet connections, 27 Internet Explorer, viewing web pages in Print Preview, 320 ISPs (Internet service providers), comparing, 27 italic text, 82-85 item indicators, placement in HTML lists, 249-250

## J - K - L

JavaScript scripting language changing images based on user interaction, 333 DOM, 332 event attributes, 283 HTML and, 326-327 random content web pages, 328-332 .JPEG files compression (images), 150 tiled backgrounds, 154 JSP (Java Server Pages), 326

label tags, 412

lang attribute, 415 large (complex) websites, organizing, 360-362 layouts CSS layout style properties display property, 54 height property, 55 quick reference, 424-427 width property, 55 fixed layouts, 294 fixed/liquid hybrid layouts basic structure of, 298-299 defining columns in, 300-302 handling column height in, 304-309 setting minimum width of a layout, 302 liquid layouts, 293-295, 298 leading (text), 58 left property (CSS), 235, 426 letter-spacing property (CSS), 418 li tags, 75, 246, 400 lightness (images), adjusting, 149-150 line breaks, 34-35, 84 line-height property (CSS), 58, 416 links a tags (anchors), 184-185 identifying web page locations, 114 linking to web page locations, 114-116

psuedoclasses, 123 absolute addresses, 112 **CSS** CSS to HTML documents, 52 styling in, 123-126 email addresses, 120-121 frames to windows, 202-203 graphics as links, 123 hot linking images, 163 images, turning into links, 169-172 images to video, 185 link tags, 316, 401

multimedia, 184 images to video, 185 playing linked content, 187 psuedoclasses, displaying, 125 relative addresses, 112 testing, 119 troubleshooting, 128 web browsers, opening links in new windows, 122 web content, linking between content, 117-119 to external content, 120 web pages, 372 creating for, 113 email addresses, 120-121 linking between content, 117-119 linking to external content, 120 opening links in new windows, 122 XHTML, quick reference, 400-401 liquid layouts, 295 fixed/liquid hybrid layouts basic structure of, 298-299 defining columns in, 300-302 handling column height in, 304-309 setting minimum width of a layout, 302 web resources, 293 list-item value (CSS display property), 54 list-style property (CSS), 427 list-style-image property (CSS), 427 list-style-position property (CSS), 428 list-style-type property (CSS), 428 list-style-type style (ul tags), 75 lists CSS list style properties, quick reference, 427-428 HTML, 71 creating images via, 251-254 CSS box model and, 246-249 definition lists, 246 formatting, 246-249 nesting, 73-77

ordered lists, 71-73, 245 placing item indicators, 249-250 unordered lists, 71-73, 245 locally publishing web content, 23

### M

main (home) pages (websites), index files, 22 maintainable HTML code, writing documenting code via comments, 364-365 indenting code, 366 map tags, 177-178, 408 margins CSS CSS box model, 232 margin property, 212-214, 423 margin style properties, quick reference, 423 margin-bottom property, 212, 423 margin-left property, 212, 423 margin-right property, 212, 423 margin-top property, 212, 423 properties of, 212 styling, 217-219 writing in shorthand, 213-214 HTML lists, 249 markers (bullets), CSS marker style properties quick reference, 427-428 max-height property (CSS), 416 max-width property (CSS), 416 maxlength attribute (input tags), 345 media-specific style sheets, 315-317 meta tags, 375-377, 395 method attribute (form tags), 340 middle value (vertical-align property), 224 MIME (Multi-purpose Internet Mail Extensions) types, 189-190 min-height property (CSS), 416 min-width property (CSS), 416 monospaced text, 83-84

mouse actions event handling, 283-284 rollover text, displaying via CSS, 281-282 tooltips, creating via CSS, 277-280 multi-level vertical navigation (CSS), 265-269 multimedia audiovidual file formats, choosing, 194 automatically playing, 191 creating, 183-184 embedded files, 187-190 file sizes, 191 file storage, 192 finding files, 183-184 linking, 184 images to video, 185 playing linked content, 187 MIME types, 189-190 players, choosing, 191 QuickTime, downloading, 187 streaming files, 187, 194 text and, 191 video hosting services, 191 web resources, 183-184, 388 multiple attribute (select tags), 349

## N

name attribute a tags, 114 frame tags, 202 param tags, 188 name tags (HTML), 202 navigation (CSS) horizontal navigation, 270-273 navigation lists, 259 primary navigation, 260 secondary navigation, 260 vertical navigation, 260-262 multi-level navigation, 265-269 single-level navigation, 263-264

### 440 nesting, HTML lists

nesting, HTML lists, 73-77 noframes tags (HTML), 201 none value (CSS) border-style property, 56 display property, 54 noscript tags, 414 Notepad, HTML files creating, 28 saving, 29

### O

object tags, 187-190, 408-409 ol tags, 71, 75, 246, 400 onclick event, 283-289, 415 ondblclick event, 283, 415 onkeydown event, 283, 415 onkeypress event, 415 onkeyup event, 283, 415 onload event attribute (JavaScript), 283 onmousedown event, 283, 415 onmousemove event, 284, 415 onmouseout event, 284, 415 onmouseover event, 284, 415 onmouseup event, 283, 415 opening tags (HTML), 32 option tags, 348, 412 ordered lists (HTML), 71-73, 245 outlines, building via HTML lists, 73-74 outset value (CSS border-style property), 56 overflow property (CSS), 242, 426 overflow sheets, float property, 242 overlapping elements, CSS, 235

### P

p tags, 33, 98, 397 style attribute, 68 text-align: center style, 69 text-align: left style, 69 text-align: right style, 69

padding. *See also* spacing text CSS, 219-222 CSS box model, 232 padding property, 58, 220, 424 padding style properties, quick reference, 424 padding-bottom property, 220, 424 padding-left property, 220, 424 padding-right property, 220, 424 padding-top property, 220, 424 HTML lists, 249 paragraphs aligning, 69 breaks, HTML web pages, 34-35 param / tags, 409 param tags (object tags), 188 Perl scripting language, 326 permissions, images, 163 photographs, 146 Photoshop (Adobe), 143 PHP (PHP Hypertext Preprocessor), 326, 340 Picasa, 144 Picnik, 144 pictures aligning horizontal alignment, 165-167 vertical alignment, 167-169 alternative text descriptions, 163 animated web pictures, 156 backgrounds, 144, 154-155, 172-173 banners, creating, 151-152 buttons, creating, 151-152 clip art, 144 color reduction, 153 color-correcting, 149-150 copyrights, 144 Creative Commons licenses, 144 cropping, 146-147 digital cameras, exporting images to computer, 146 extracting from web pages, 144

Flickr website, 161-163 .GIF files, 153 animated web pictures, 156 tiled backgrounds, 154 transparent pictures, 154 Google Images website, 161 hot linking, 163 imagemaps areas, 174-175 creating HTML for, 176-178 mapping regions within graphics, 174-175 uses for, 173-174 .JPEG files compression, 150 tiled backgrounds, 154 links, turning pictures into, 169-172 permissions, 163 .PNG files, 153-154 resizing, 148 resolution, 145 scaling, 148 scanners, getting pictures from, 146 sizing, 165 thumbnail pictures, turning into links, 169-172 tiled backgrounds, 154-155 transparent pictures, 154 web pages, adding pictures to, 162-163 wraping text around, 166 plug-ins, 185 .PNG (Portable Network Graphics) files, 153-154 points (text), 52 pop-up windows, opening links in, 122 position property (CSS), 235, 426 positioning absolute positioning, 54, 235, 238-239 relative positioning, 54, 235-237 pre tags, 83-84, 397 primary navigation (CSS), 260

Print Preview (Internet Explorer), viewing web pages in, 320 print-friendly web pages, 311 designing, 312-315 media-specific style sheets, 315-317 style sheet design, 317-320 viewing, 320 pseudoclasses a tags (anchors), 123 link pseudoclasses, displaying, 125 publicizing web pages, 371-372 pull-down pick lists, HTML forms, 348 Python scripting language, 326

## Q - R

QuickTime, 187, 194

radio buttons, HTML forms, 348 random content, displaying in websites via JavaScript, 328-332 registered trademark symbol (®), 90 registering web pages with search engines, 373-374 relative addresses, 112-113 relative positioning, 54, 235-237 relative value (position property), 235 resizing images, 148 resolution (images), 145 ridge value (CSS border-style property), 56 right property (CSS), 235, 426 robots, 372, 376 rollover text, displaying via CSS, 281-282 rows (tables) adding color to, 104 spanning, 104 rows attribute frameset tags, 200 textarea tags, 349 rowspan attribute (th tags), 104 Ruby scripting language, 326

### S

saturation (images), adjusting, 149-150 saving files, 29 scaling images, 148 scanners getting images from, 146 scripting client-side scripting, 326 form-processing scripts, 340, 345 script tags, 414 server-side scripting, 326 XHTML, quick reference, 414 scrolling lists, HTML forms, 348 search engines, 372 AllTheWeb, 374 AltaVista, 374 Bing, 374 Google, 374 listing web pages on, 373-374 optimizing website searchability, 374-380 providing hints for, 374-379 spam, 375 Yahoo! Search, 374 secondary navigation (CSS), 260 select tags, 348, 413 selected attribute (select tags), 349 selection lists, HTML forms, 348 selectors, CSS, 59 SEO (search engine optimization), 374-380 servers server-side scripting, 326 web servers document roots, 17-19 file transfers, 17 index files, 20-22 organizing directories, 18-20 publishing web content without, 22 selecting, 6-7 server-side scripting, 326 shape attribute (area tags), 176 shorthand, writing margins in (CSS),

213-214 simple websites, organizing, 357-359 single-level vertical navigation (CSS), 263-264 single-page websites, 356 size attribute font tags, 85 input tags, 345 select tags, 348-349 sizing HTML tables, 99-101 images, 165 skeleton web pages, 33 small tags, 83, 398 software graphics Adobe Photoshop, 143 Corel DRAW, 144 GIMP, 144-152 Picasa, 144 Picnik, 144 multimedia, creating, 184 web resources, 386-387 solid value (CSS border-style property), 56 sound files, streaming, 194 source editors, blogs, 23 spacing text, 84. *See also* padding spam, search engines, 375 span tags, 395 spanning within HTML tables, 102-104 special characters, 89-91 special formatting, 82-85 spiders, 372, 376 src attribute frame tags, 202 iframe tags, 204 img tags, 162-163 stacking elements, CSS, 239-241 Starbucks.com, website organization, 361-362 storing multimedia files, 192 streaming files, 187, 194 strike tags, 83

### 442 strong tags

strong tags, 82-83, 397 style attribute, 414 div tags, 165 html tags, 96 p tags, 68 table tags, 104 style classes (CSS), 58-61 style ID (CSS), 61 style properties (CSS) defining, 48 formatting properties, 55-58 layout properties, 54-55 style rules (CSS), 59 defining, 48 viewing in web browsers, 53 style sheets (CSS) alignment, 223-224 borders, 232 box model, 231-234 clear property, 228, 242 creating, 53 current line, 242 event handling, 283-284 external style sheets, 48-51 float property, 224-227, 242 formatting properties background-color property, 56 border property, 55 border-bottom property, 55-56 border-color property, 55-56 border-left property, 55-56 border-right property, 55-56 border-style property, 55-56 border-top property, 55-56 border-width property, 55-56 color property, 56, 58 font property, 58 font-family property, 57 font-size property, 57 font-style property, 57 font-weight property, 57 line-height property, 58 padding property, 58 text-align property, 57-58

text-decoration property, 58 text-indent property, 57 inline styles, internal style sheets, 62-63 internal style sheets, 48, 62-63 layout properties display property, 54 height property, 55 width property, 55 links displaying pseudoclasses, 125 styling, 123-126 margins box model, 232 margin property, 212-214 margin-bottom property, 212 margin-left property, 212 margin-right property, 212 margin-top property, 212 properties of, 212 styling, 217-219 writing in shorthand, 213-214 navigation horizontal navigation, 270-273 navigation lists, 259 primary navigation, 260 secondary navigation, 260 vertical navigation, 260-269 overlapping elements, 235 padding, 219-222, 232 positioning absolute positioning, 235, 238-239 bottom property, 235 left property, 235 position property, 235 relative positioning, 235-237 right property, 235 top property, 235 print-friendly web pages media-specific style sheets, 315-317 style sheet design, 317-320 rollover text, displaying, 281-282 stacking elements, 239-241 style classes, 58-61

style ID, 61 style rules, 59 text flow, managing, 242-243 tooltips, creating, 277-280 validating, 63 z-index property, 235, 239-241 style tags, 62, 410 sub tags, 83, 397 sup tags, 83, 397

## T

tabindex attribute, 414 tables CSS table style properties, quick reference, 428-429 HTML tables adding color to, 104 aligning within, 102-104 columns, 104 creating, 96-99 defining cells, 96 rows, 104 sizing, 99-101 spanning, 102-104 web page layouts, 105 table of contents (TOC), websites, 356-357 table tags, 96, 99, 365, 403 table-layout property (CSS), 429 XHTML tables, quick reference, 402-406 target attribute frame tags, 202 a tags, 123 tbody tags, 404 td tags, 96-102, 404-405 testing links, 119 text. *See also* HTML lists aligning, 68 page sections, 69-71 paragraphs, 69 alternative text, images, 163 color, 56, 134-138

#### CSS

creating tooltips, 277-280 font property, 57-58, 417 font style properties, quick reference, 416-418 font-family property, 57, 417 font-size property, 57, 417 font-style property, 57, 417 font-variant property, 417 font-weight property, 57, 417 managing flow in, 242-243 text style properties, quick reference, 416-418 text-align property, 57-58, 418 text-decoration property, 58, 418 text-indent property, 57, 418 text-transform property, 418 editors, 28 fonts (text) CSS font style properties, quick reference, 416-418 font property (CSS), 57-58, 417 font tags, 81, 85 font-family property (CSS), 57, 417 font-family style (font tags), 85 font-size property (CSS), 57, 417 font-size style (font tags), 85 font-style property (CSS), 57, 417 font-variant property (CSS), 417 font-weight property (CSS), 57, 417 size, 85-88 formatting boldface text, 82-85 color, 85-88 CSS, 88 font size, 85-88 HTML web pages, 36 italic text, 82-85 line breaks, 84 monospaced text, 83-84

non-European characters, 93 spacing, 84 special characters, 89-91 special formatting, 82-85 HTML creating files via TextEdit, 29 forms, 344-345, 349 tags, 29-30 leading, 58 multimedia and, 191 points, 52 rollover text, displaying via CSS, 281-282 text-align property, 57-58, 223, 418 text-align: center style (p tags), 69 text-align: left style div tags, 165-167 p tags, 69 text-align: right style div tags, 165-167 p tags, 69 text-bottom value (vertical-align property), 224 text-top value (vertical-align property), 224 textarea tags, 349, 413 TextEdit, creating HTML files, 29 tooltips, creating via CSS, 277- 280 wrapping around images, 166 tfoot tags, 405 th tags, 96, 101-102, 405 thead tags, 406 thumbnail images as image links, 169-172 tiled backgrounds, 154-155 titles headings versus titles, 38 title attribute, 414, 162 title tags, 33, 395 TOC (table of contents), websites, 356-357 tooltips, creating via CSS, 277-280 top property (CSS), 235, 426 top value (vertical-align property), 224

tr tags, 96-97, 102, 406 trademark symbol (™), 90 transferring files. *See* FTP (File Transfer Protocol) transparent images, 154 triadic color schemes, 132 troubleshooting links, 128 tt tags, 83-84, 399 type attribute input tags, 345 object tags, 188

## U - V

u tags, 83 ul tags, 71, 75, 246-248, 400 units of measurements, CSS height/width properties, 55 unordered lists (HTML), 71-73, 245 usemap attribut (img tags), 177

validating web pages, 39 value attribute input tags, 349 param tags, 188 VBScript (Visual Basic Scripting Edition), 326 vertical navigation (CSS), 260-262 multi-level navigation, 265-269 single-level navigation, 263-264 vertical-align attribute (tables), 102 vertical-align property, 223, 427 vertically aligning images, 167-169 video embedding, 190 hosting services, 191 streaming, 187, 194 visibility property (CSS), 427

visual editors, blogs, 23

### W

W3C CSS Validator, 63 W3C Markup Validation Service, 39-41 wallpaper. *See* backgrounds web addresses, 111 absolute addresses, 112-113 document root, 112 relative addresses, 112-113 web browsers client-side scripting, 326 comparing, 28 CSS, viewing style rules, 53 distributing, 23 helper applications, 185 HTML lists, formatting, 72 links, opening in new windows, 122 plug-ins, 185 selecting, 8, 28 testing, 8 web content delivering, 4 retrieving, 5 web pages, viewing, 31 web resources, 386 web content creating, 2-3 delivering, process of, 4 linking between content, 117-119 external content, 120 organizing via HTML heading tags, 36-38 publishing blogs, 23 locally, 23 operating a FTP client, 16-18 organizing web server directories, 18-20 selecting a FTP client, 14-15 web server index files, 20-22 without web servers, 22 retrieving, 5 searching, 372-373

testing, 24 validating, 39 web hosting providers, selecting, 6-7, 28 web pages backgrounds, extracting from web pages, 144 bare-bones web pages, 33 bookmarks, 33 creating, text tags, 29-30 designing, web resources, 386 fixed layouts, 294 fixed/liquid hybrid layouts basic structure of, 298-299 defining columns in, 300-302 handling column height in, 304-309 setting minimum width of a layout, 302 hiding sections via comments, 365 hosting, finding providers, 28 HTML web pages formatting text, 36 HTML tables, 105 line breaks, 34-35 organizing content via heading tags, 36-38 paragraph breaks, 34-35 viewing tags, 39 images adding to, 162-163 extracting from web pages, 144 internal style sheets (CSS), 62 links, 113, 372 email addresses, 120-121 linking between content, 117-119 linking to external content, 120 opening in new windows, 122 troubleshooting, 128 liquid layouts, 293-295, 298 page locations identifying via a tags (anchors), 114 linking to via a tags (anchors), 114-116

print-friendly, 311 designing, 312-315 media-specific style sheets, 315-317 style sheet design, 317-320 viewing, 320 publicizing, 371-372 search engines listing web pages on, 373-374 optimizing website searchability, 374-380 providing hints for, 374-379 spam, 375 validating, 39 viewing, 31 XHTML web pages, HTML tags, 32-33 web resources advanced developer resources, 388 color, 387 CSS, 385 graphics, 387 HTML, 385 multimedia, 388 software, 386-387 web browsers, 386 web pages, 386 websites, hosting, 389 XHTML, 385 web servers directories, organizing, 18-20 document roots, 17-19 file transfers, 17 index files, 20-22 publishing web content without, 22 selecting, 6-7 server-side scripting, 326 web-based forms (HTML) accepting text input, 344-345 creating, 340-344 defining, 339 form-processing scripts, 340, 345 hidden data, 345 input controls

check boxes, 346-348 pull-down pick lists, 348 radio buttons, 348 scrolling lists, 348 selection lists, 348 text areas, 349 naming data, 345 submitting data, 340, 349 websites color background color, 133-134 formatting, 131-136 hexadecimal values, 135-136 selecting, 131-132 text color, 134 dynamic websites changing images based on user interaction via JavaScript, 333 client-side scripting, 326 defining, 325 displaying random content via JavaScript, 328-332 DOM, 332 JavaScript in HTML, 326-327 server-side scripting, 326 formatting, color, 131-136 home (main) pages, index files, 22 hosting, web resources, 389 organizing Amazon.com, 361 ESPN.com, 359 large (complex) websites, 360-362 simple websites, 357-359 Starbucks.com, 361-362 TOC, 356-357 search engines, 372 AllTheWeb, 374 AltaVista, 374 Bing, 374 Google, 374 listing web pages on, 373-374 optimizing website searchability, 374-380

providing hints for, 374-379 spam, 375 Yahoo! Search, 374 services, web resources, 389 single-page websites, 356 web browsers, testing websites on, 8 white-space property (CSS), 418 width fixed/liquid hybrid layouts, setting minimum width in, 302 images, specifying in, 165 width attribute map tags, 177 table tags, 99 width property (CSS), 55, 416 windows, linking with frames, 202-203 Windows Media Player, streaming multimedia files, 187 word-spacing property (CSS), 418 WordPress Theme Gallery, liquid layouts, 293 wrapping text around images, 166 WWW (World Wide Web), development of, 2

## X

XHTML (Extensible Hypertext Markup Language), 42 character entities, 90 quick reference common attributes, 414-415 embedded content, 407-409 forms, 410-413 links, 400-401 lists, 399 paragraphs, 395-397 scripts, 414 structure elements, 392-395 style sheets, 410 tables, 402-406 text formatting, 398-399 text phrases, 395-397

tags iframe tags, 204 object tags, 187-190 web pages, HTML tags, 32-33 web resources, 385 XML (Extensible Markup Language), applications of, 41-42

## Y - Z

Yahoo! Search, 374 YouTube, 192

z-index property (CSS), 235, 239-241, 427